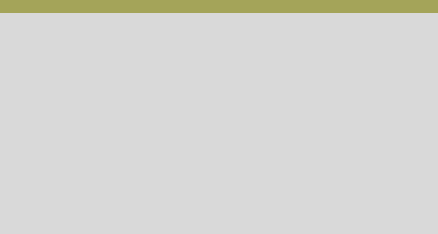

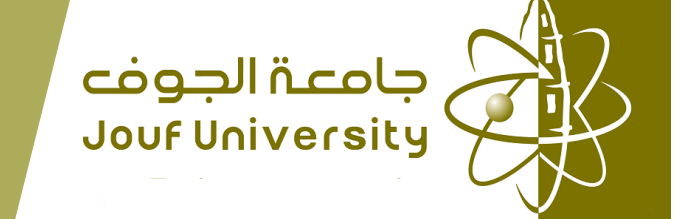

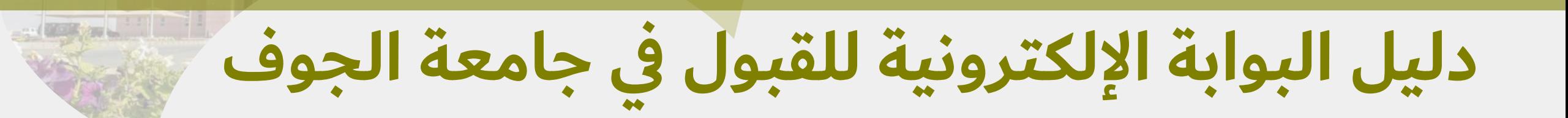

1111 11

111 1111

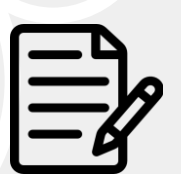

**طلب القبول الجامعي يكون بطريقة إلكترونية كاملة. وال يلزم للطالب مراجعة عمادة القبول والتسجيل وفي حال وجود أي استفسارات يمكن للطالب التواصل مع العمادة من خالل قنوات االتصال الموّضحة في نهاية هذا الدليل.**

**هذا الدليل يقدم إرشادات توضيحية خطوة بخطوة لكي تساعد المتقدمين للتقديم على بوابة القبول االلكترونية. وتحث عمادة القبول والتسجيل جميع الطلبة المستجدين على قراءة هذا الدليل بتمعن وإتباع الخطوات بشكل دقيق .** 

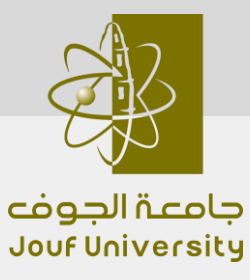

**1**

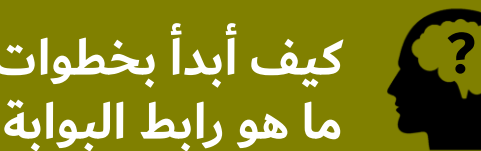

 $\mathbf{r}$ 

**كيف أبدأ بخطوات القبول؟ ? ما هو رابط البوابة االلكترونية للقبول ؟؟**

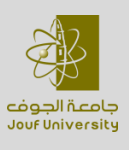

 $111111111$ 

 $\mathbf{L}$   $\mathbf{H}$ 

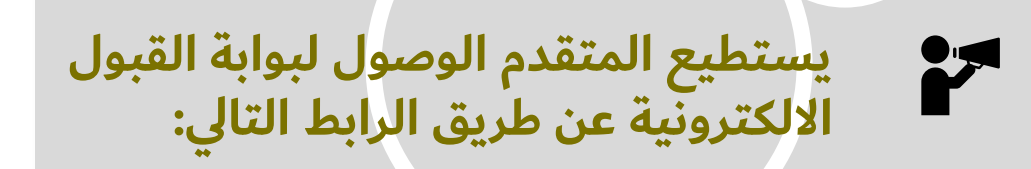

https://edug.ju.edu.sa/ju/init

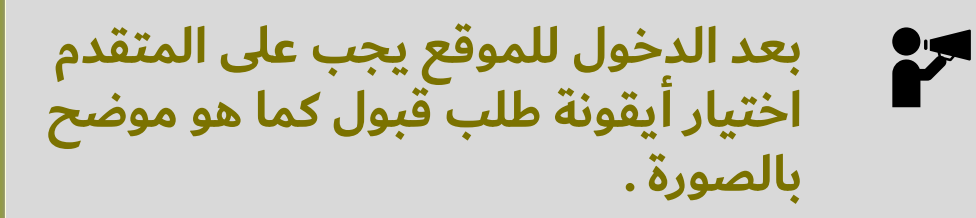

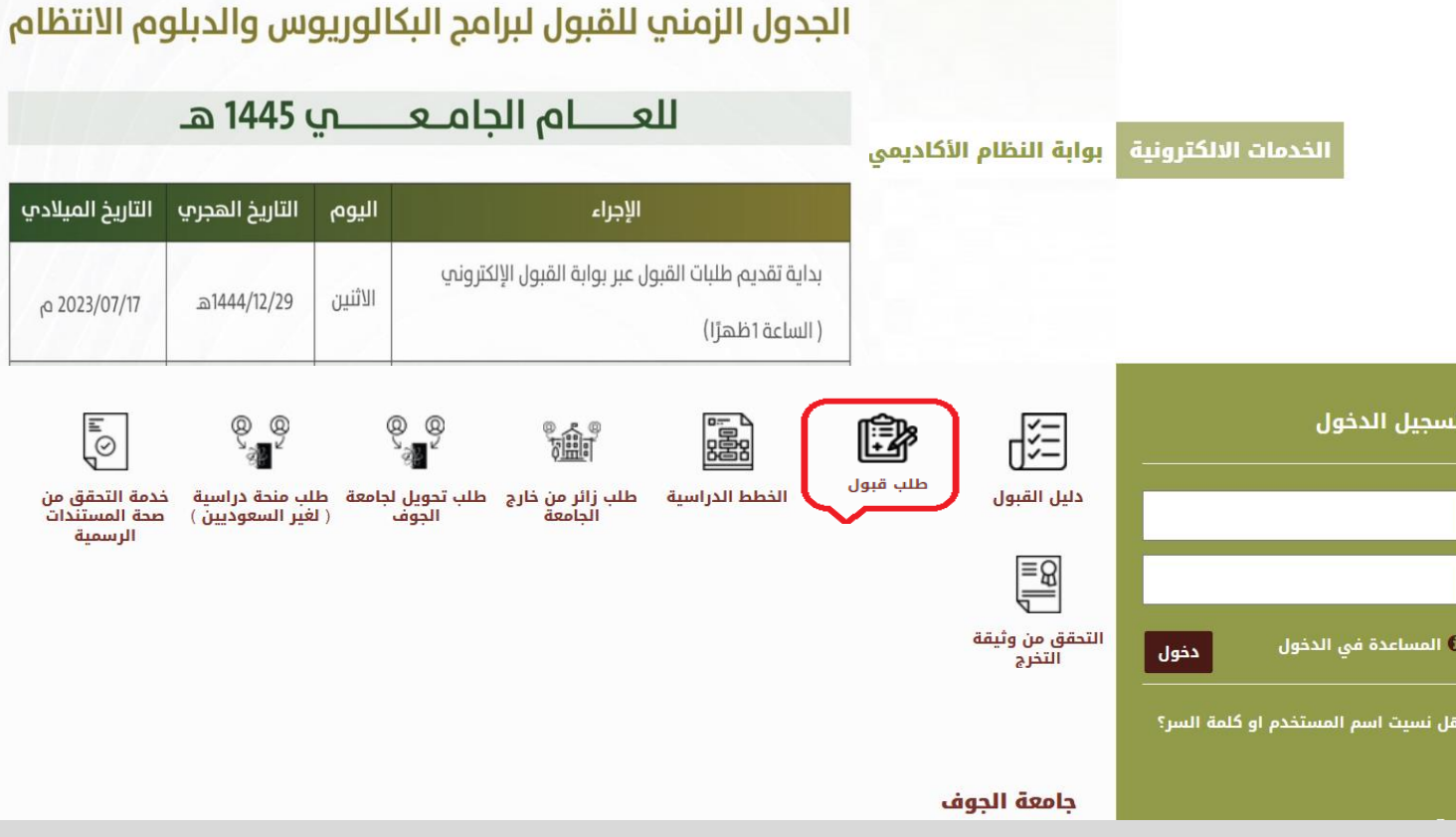

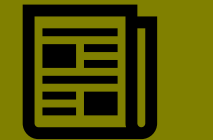

## **البداية بإنشاء طلب قبول جديد ،،**

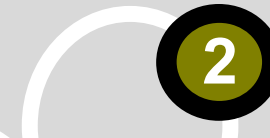

### **اختيار طلب قبول جديد لكي تبدأ عملية التقديم .**

**في هذه المرحلة وقبل االنتقال للمرحلة المقبلة يجب على المتقدم التأكد من إعداد هاتفه الجوال الستقبال الرسائل التي تخص طلب القبول .** 

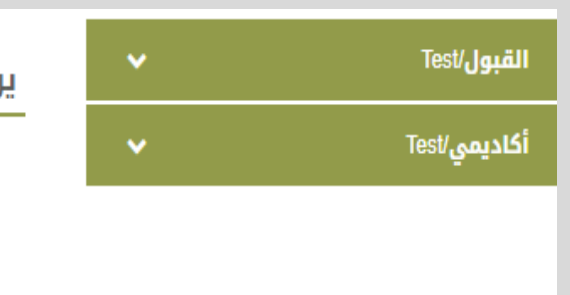

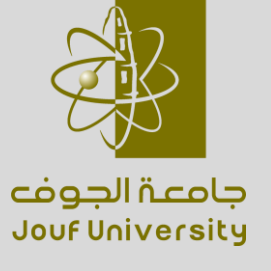

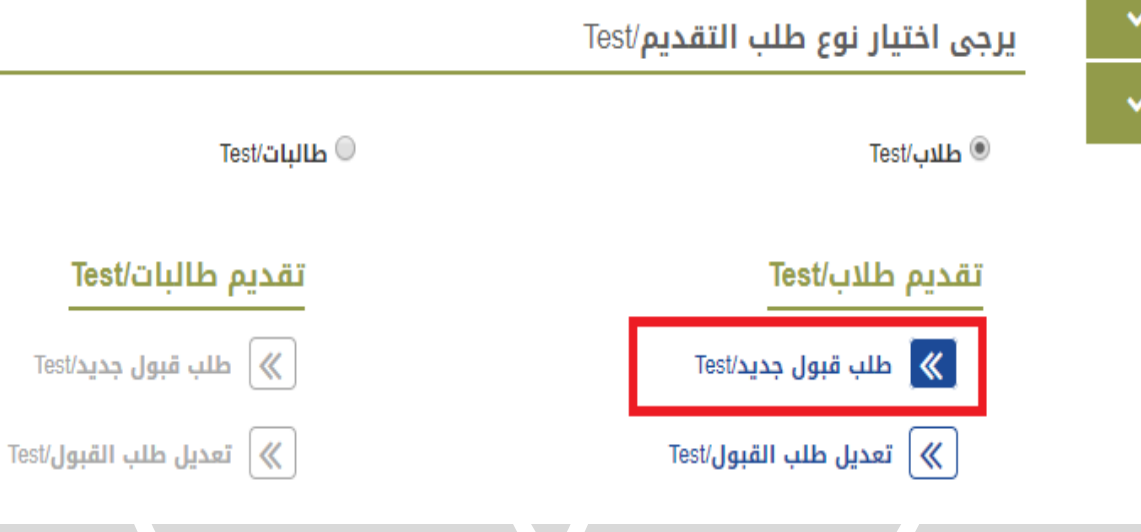

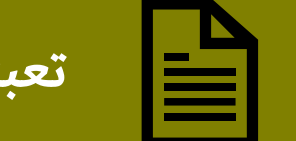

**تعبئة بيانات طلب القبول ،،**

**ء برقم يدخل المتقدم بياناته الكاملة ابتداً بسجل المدني ومن ثم كلمة السر والتي يجب على المتقدم تدوينها وتذكرها للدخول إلى الطلب الحقا . ً 3**

**يجب أن يكون رقم الهاتف الجوال خاص بالمتقدم ولم يتم استخدامه لتقديم طلب قبول سابق .**

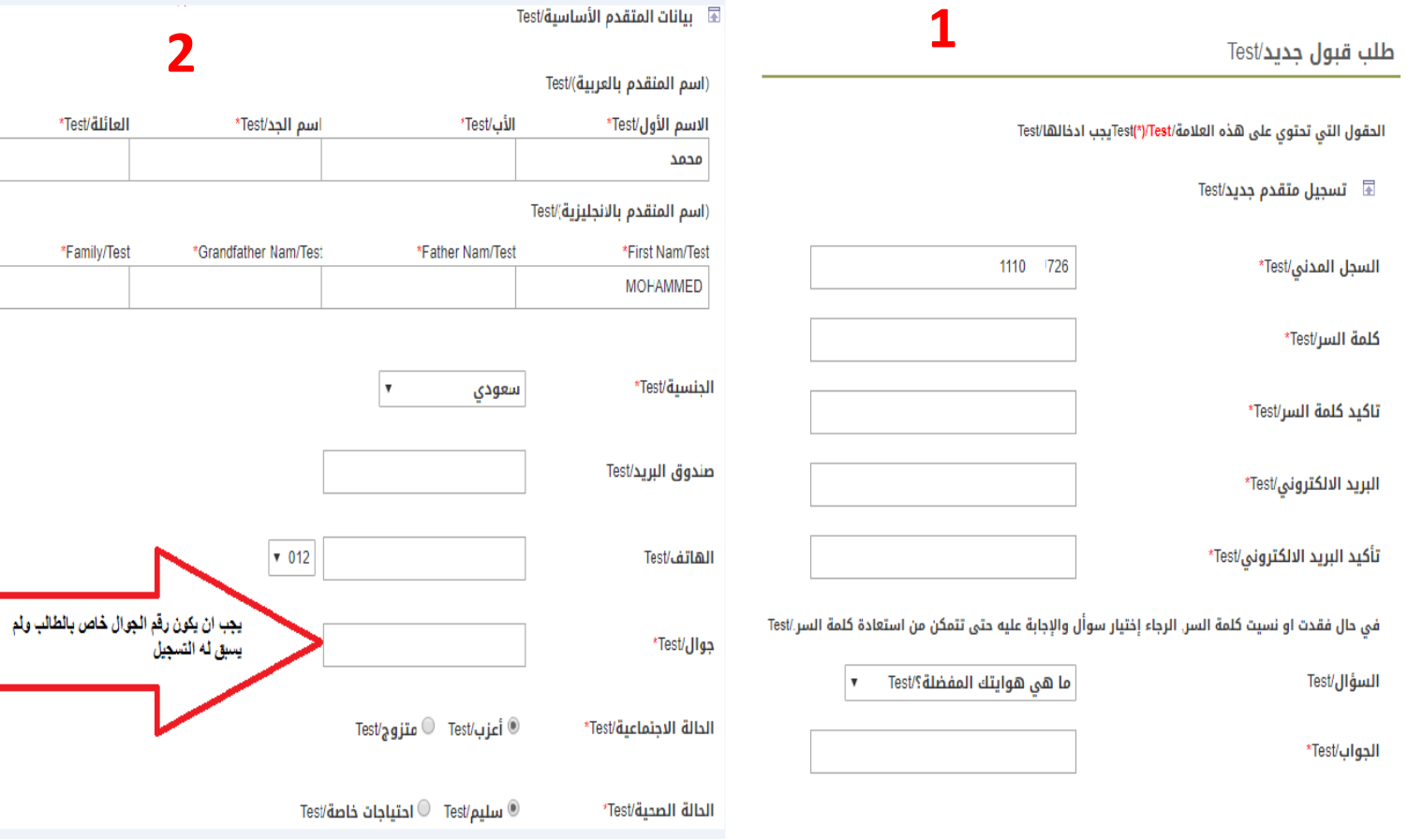

**4**

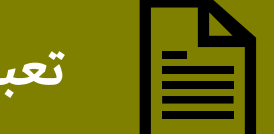

## **تعبئة بيانات طلب القبول ،،**

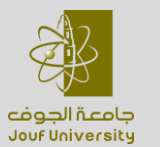

**بعد تعبئة كافة البيانات وتدقيقها يقوم المتقدم باالنتقال للمرحلة التالية وذلك من خالل الضغط على زر )التالي( .**

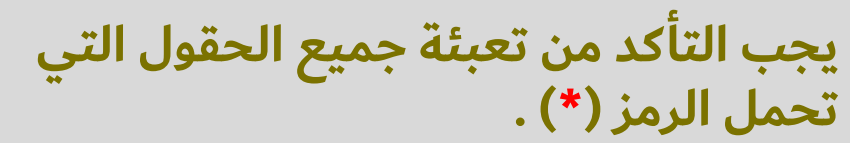

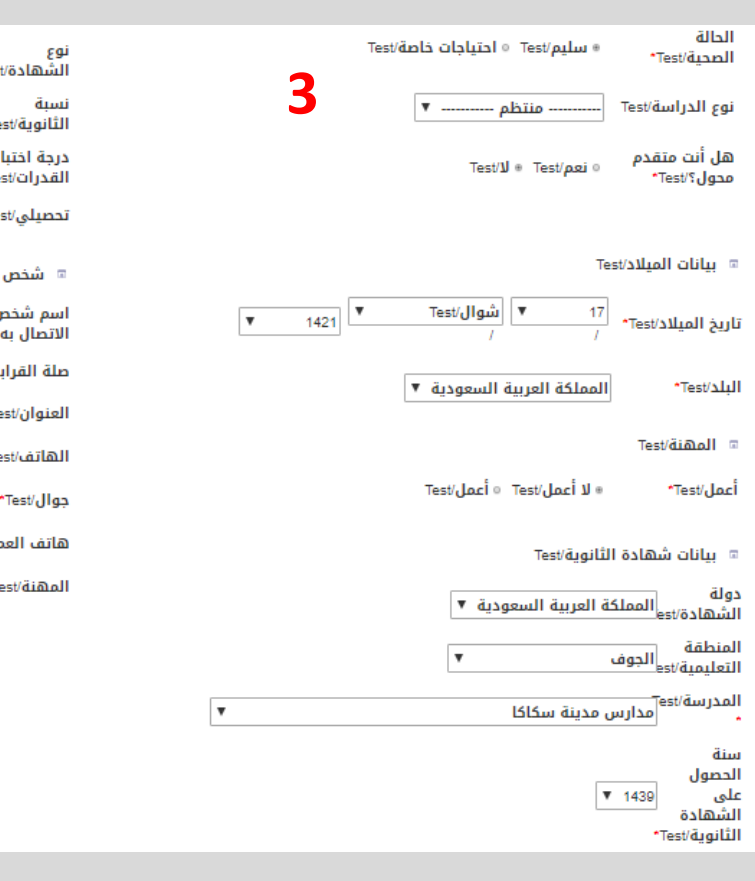

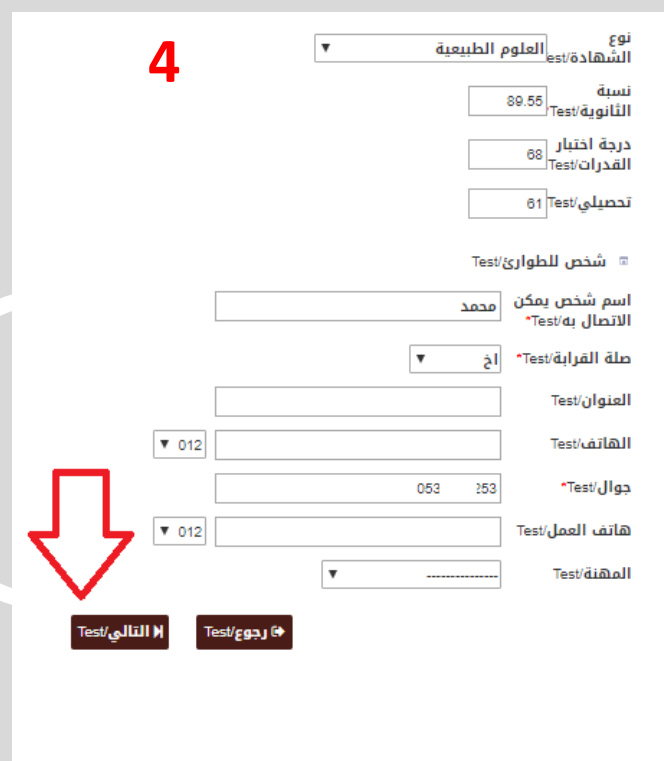

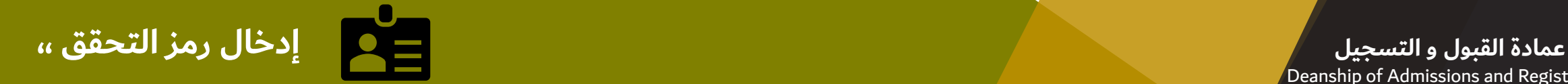

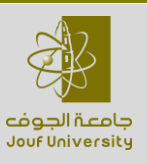

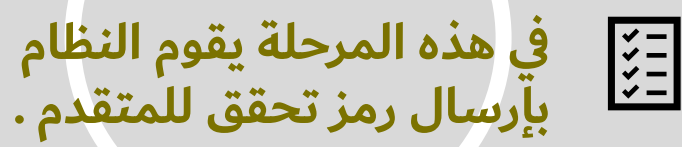

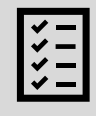

**5**

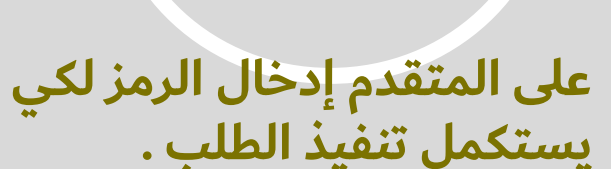

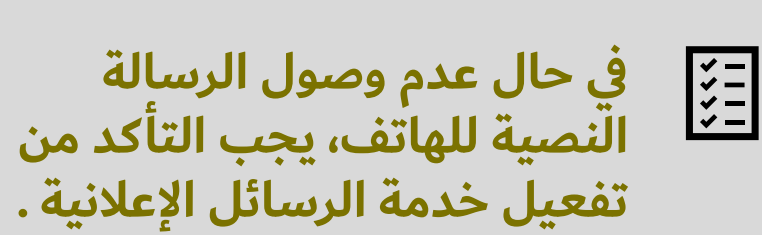

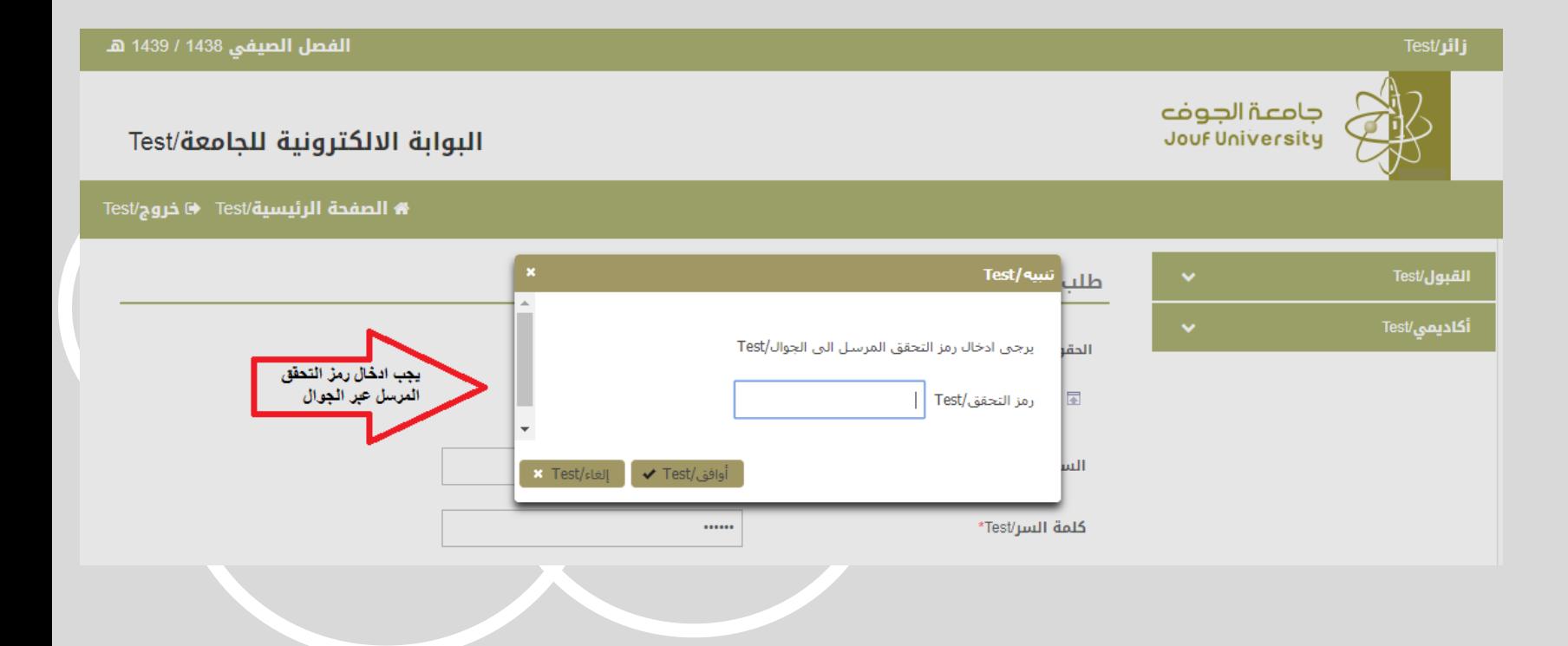

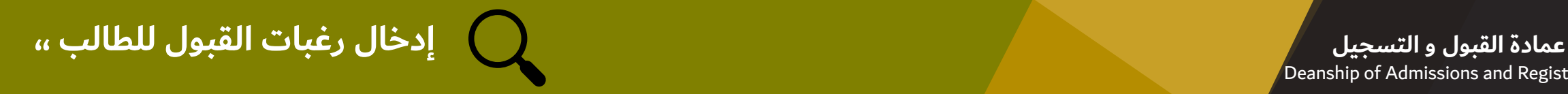

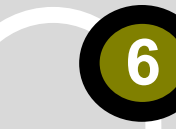

**في هذه المرحلة يقوم المتقدم بتحديد رغبات القبول من القائمة المتاحة.**

**يجب أن تكون رغبات القبول مرتبة كما يرغب بها المتقدم .**

**يجب على المتقدم اختيار 15 رغبة على األقل. وعند اختيار الرغبات من الجزء العلوي )الرغبات المتاحة(. يجب أن تظهر الرغبات في الجزء السفلي )الرغبات المختارة من المتقدم( بشكل مرتب. وبعد إكمال الرغبات يجب االنتقال للمرحلة التالية .**

#### الرغبات المتاحة/Test81

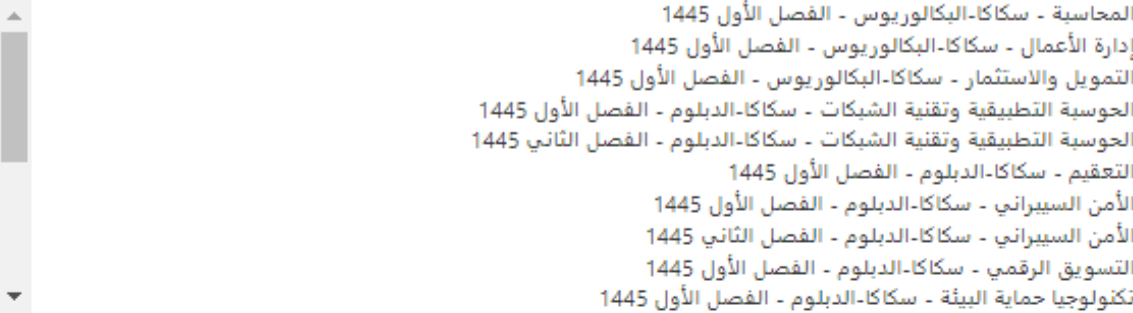

#### $\overline{u}$  $\bullet$

#### الرغبات المختارة من المتقدم/Test81

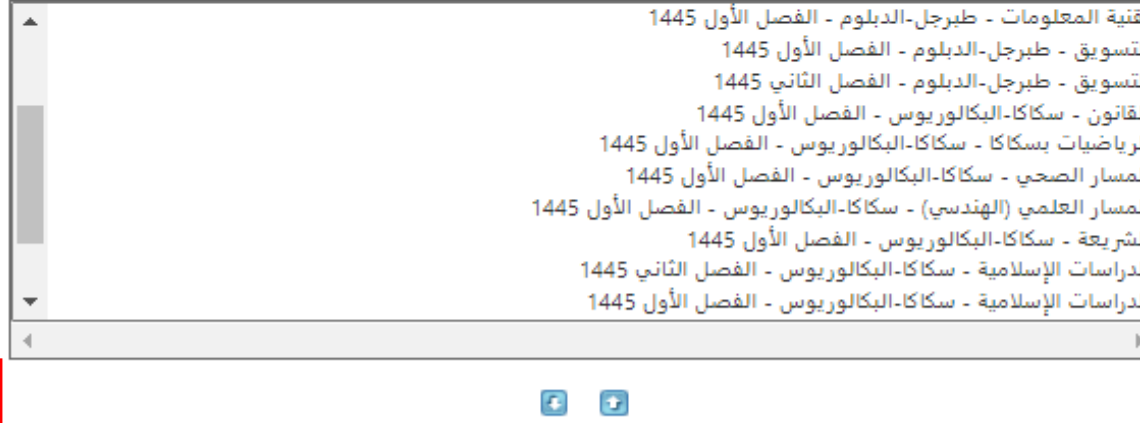

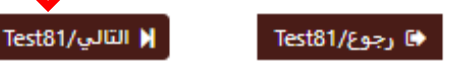

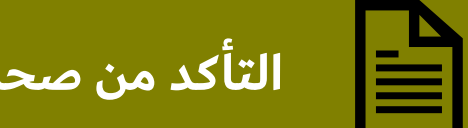

# **عمادة القبول و التسجيل التأكد من صحة الرغبات والحفظ ،،**

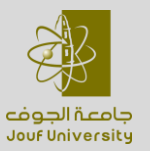

**7**

**بعد االنتقال إلى هذه الصفحة يجب على المتقدم أن يتأكد من أن الرغبات تم إدخالها ء على ما تم اختياره في بشكل مرتب بناً الصفحة الماضية .**

**بعد التأكد يتم الحفظ النها . ئي**

طلب قبول/Test - رغبات المتقدم/Test

\* القبول حسب الاولوية والاماكن الشاغرة/Test

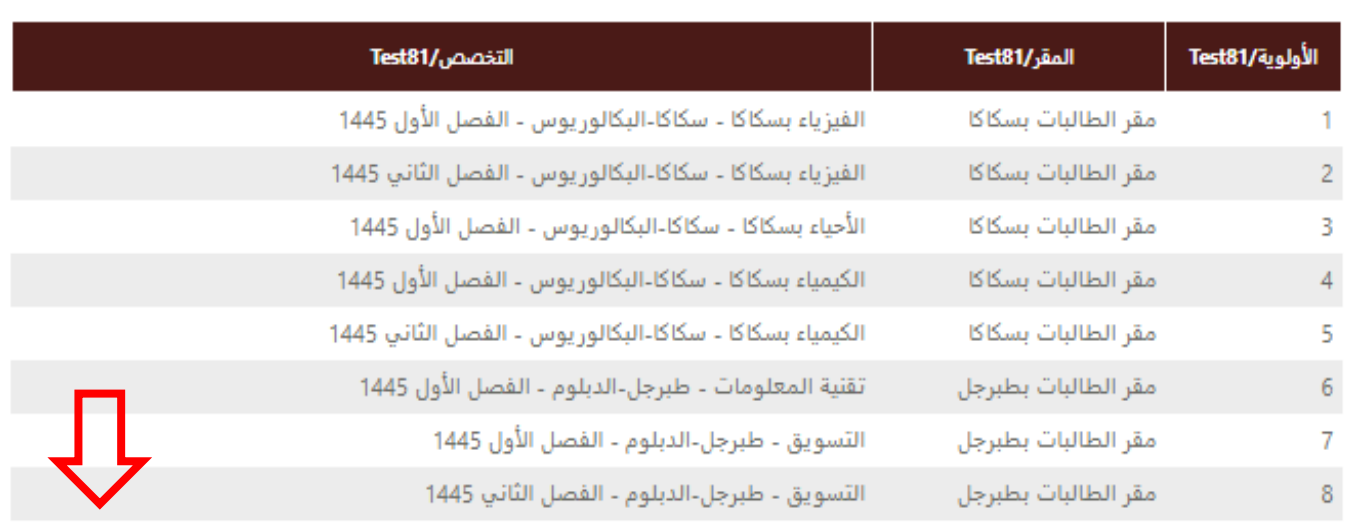

图 حفظ نهائي/Test ⊕ رجوع/Test

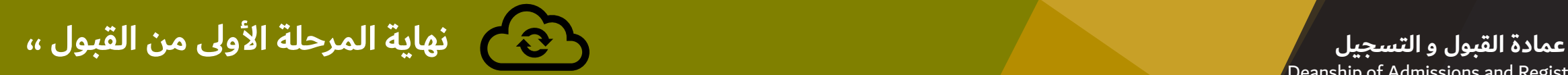

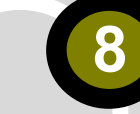

**في هذه المرحلة سوف يقوم النظام بإصدار رقم طلب للمتقدم. وهكذا تكون قد انتهت المرحلة األولى من مراحل القبول الجامعي .**

> **يجب على المتقدم حفظ رقم . وينصح بطباعة النموذج.**

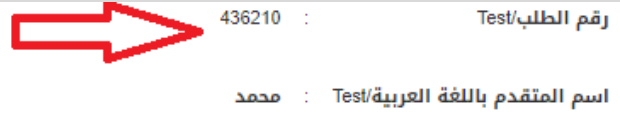

اسم المتقدم باللغة الإنجليزية/Test

**MOHAMMED** 

<sub>ا</sub>غبات المتقدم/Test

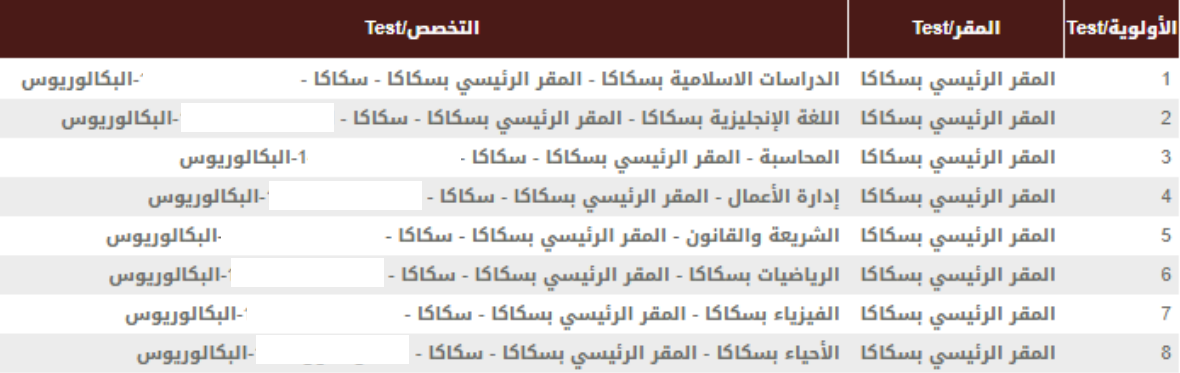

نشكركم على طلب التحاقكم بجامعة الجوف , كما نود أن يتم طباعة الطلب من خلال الضغط على زر طباعة .Test/

\"عليكم مراجعة البوابة الإلكترونية ابتداء من يوم في حال تم ترشيحك للقبول"'Test

للاستعلام عن نتائج القبول وتثبيت قبولك

جامعة الجوف<br>Jouf University

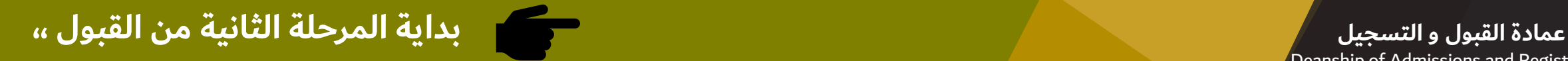

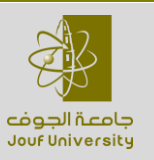

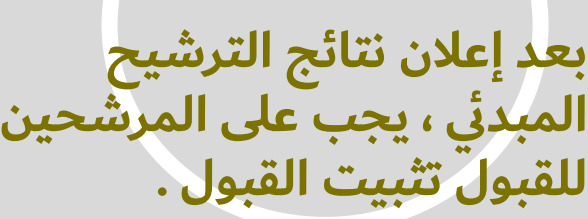

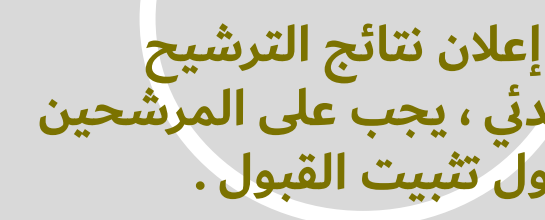

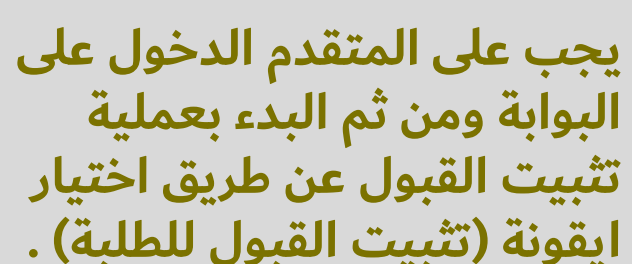

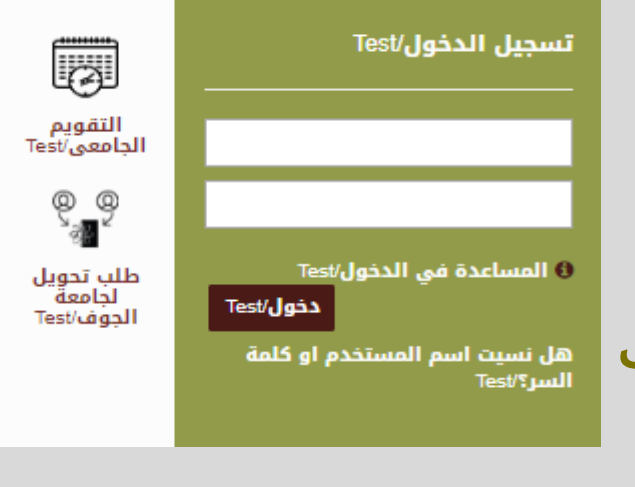

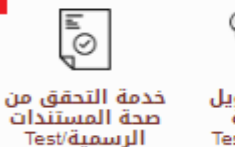

É?

طلب قبول/Test

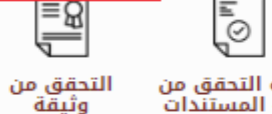

تثبيت القبول<br>للطلبة

المرشحين/Test

التخرج/Test

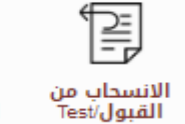

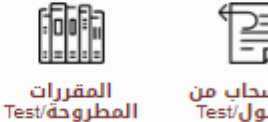

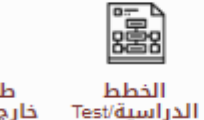

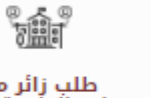

طلب زائر من<br>Test/قارج الجامعة/Test

 $\odot$ 

**9**

 $\circ$ 

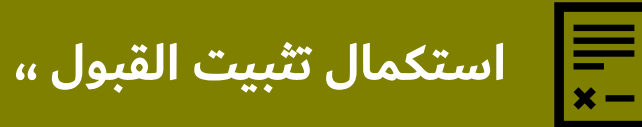

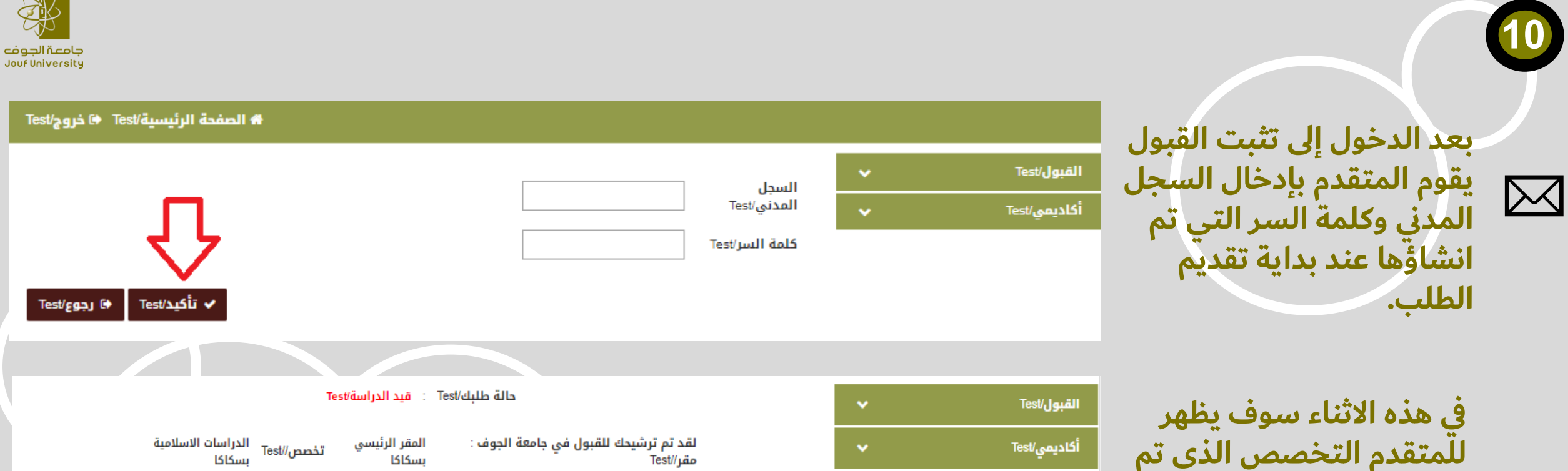

**ترشيحه عليه. على المتقدم للمتقدم التخصص الذي تم نعم أرغب( اختيار أيقونة ) لتثبيت عملية القبول .**

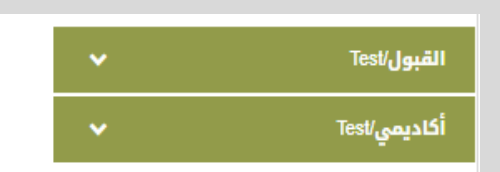

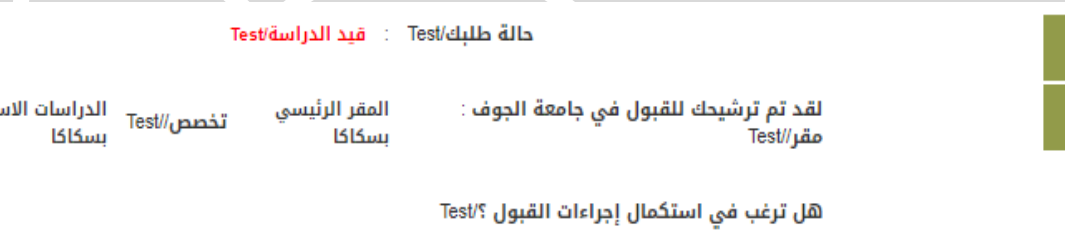

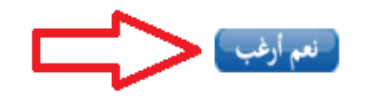

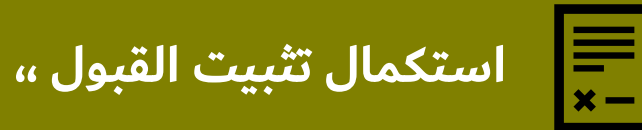

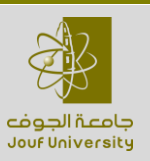

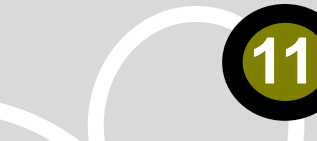

**في هذه المرحلة يجب على المتقدم الموافقة على التعهد. وهذه الموافقة تعتبر بمثابة توقيع إلكتروني للمتقدم على قبوله للتخصص المحدد.**

القبول/Test

أ**كاديمي/Test** 

 $\checkmark$ 

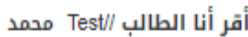

1-بأني غير مُقيد حالياً في أي جامعة أخرى وأن حصولي على رقم جامعي آخر من جامعة أخرى سترتب عليه إلغاء قبولي بشكل نهائي ./Test

2-كما أقر أنه لم يتم فصلي أكاديميا أو تأديبياً من أي جامعة أخرى ولجامعة الجوف الحق في إلغاء قبولي إذا ثبت خلاف ذلك وعلى ذلك أُقر وأوقع ./Test

3-وأنى لا اعمل باي وظيفة حكومية او خاصة,واذا كنت موظف اتعهد باحضار موافقة جهة العمل قبل بدء الدراسة وفي حالةً عدم تمكني من ذلك للجامعة الحق في الغاء القبول ./Test

4-وأن جميع البيانات والمعلومات الواردة في طلب قبولي صحيحة ./Test

5-اقر اني لائق طبيا ,واتعهد ان احضر اي وثائق صحية تتطلبها الجامعة ,وفي خلاف ذلك للجامعة الحق في الغاء القبول./Test

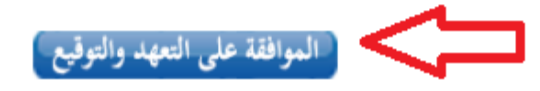

**12**

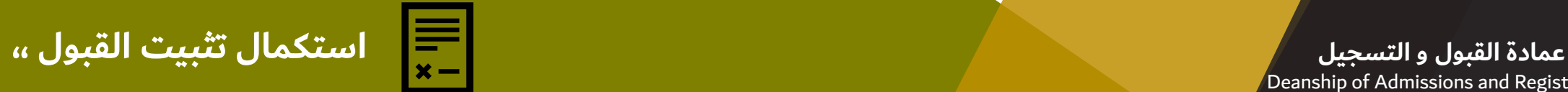

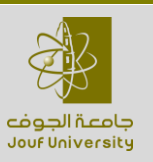

**بعد التثبيت والتعهد سوف تصل رسالة نصية إلى جوال المتقدم تحتوي على الرقم الجامعي للطالب. وهكذا تنتهي بأنه ً مرحلة القبول الطالب. علما ال يحتاج إرسال أي مستندات ورقية أو ملف للطالب إال في حال تم الطلب من الطالب .**

أكادب

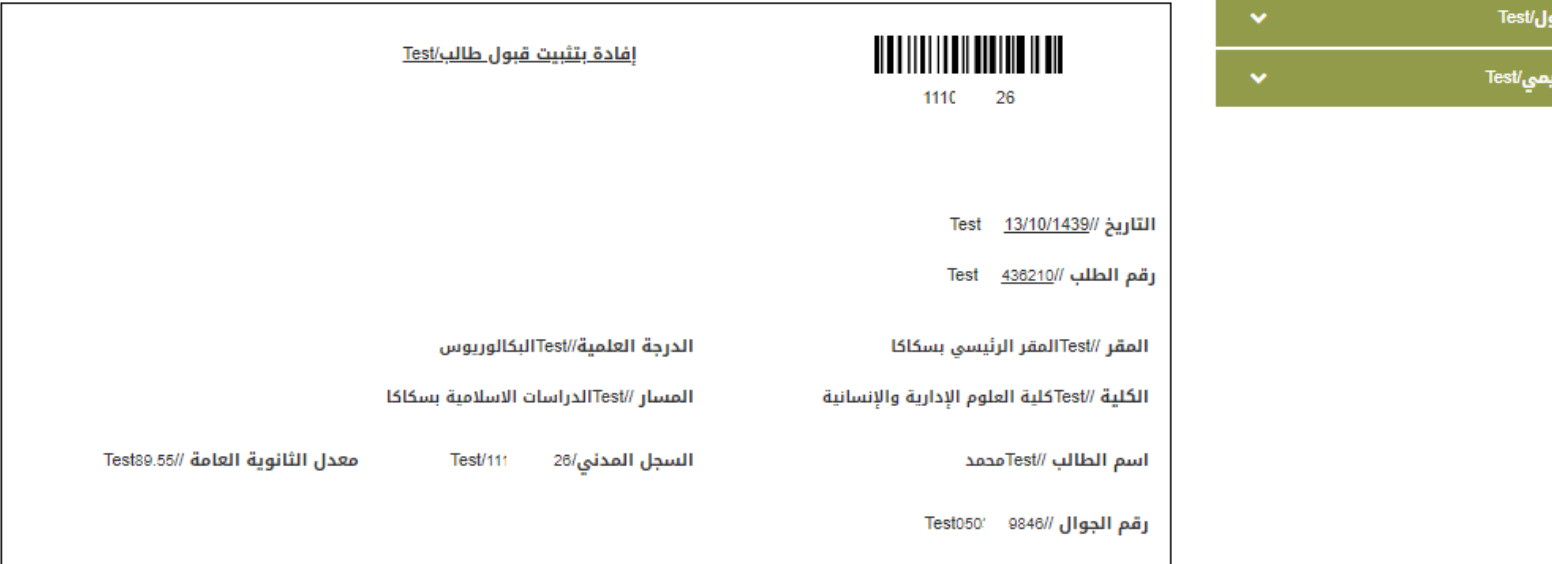

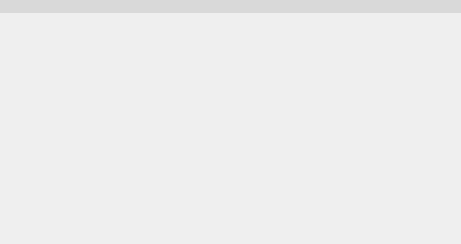

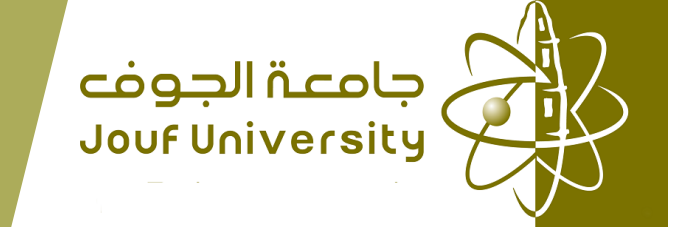

**تسعد عمادة القبول والتسجيل بتواصلكم عبر الوسائل التالية:**  $\sqrt{\frac{m}{2}}$ juadmissions@ju.edu.sa  $\mathscr{L}_{\mathscr{D}}$ @Jouf\_Dar +966146542401